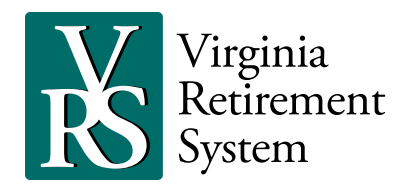

## Quick and Easy Access to Your Account VRS Defined Contribution Plans

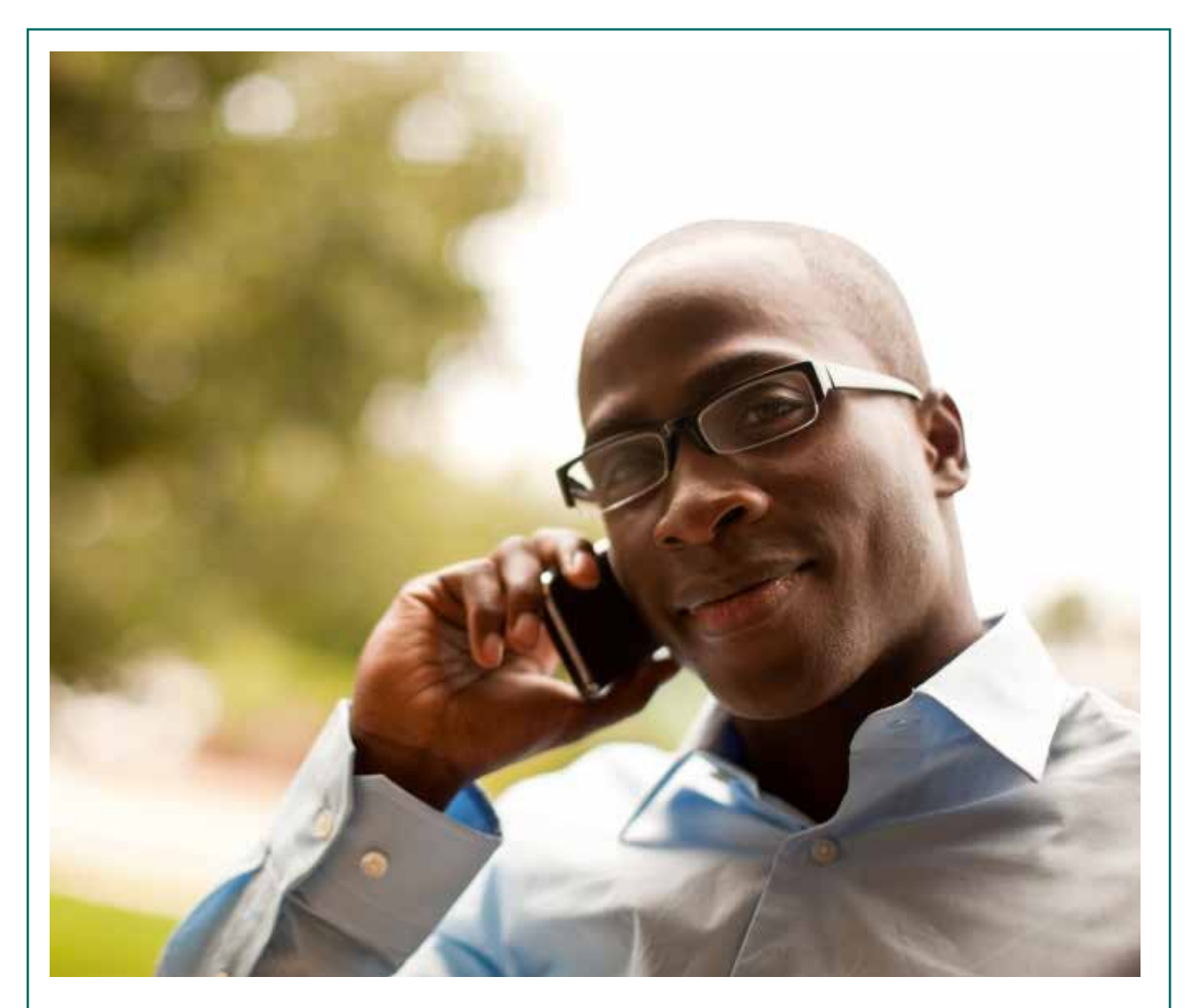

Retirement Solutions Made Simple. **Commonwealth of Virginia Defined Contribution Plans**

# *Account Access*

Account Access and VantageLine are two great resources that allow you to access and manage your retirement account 24 hours a day, seven days a week. Simply log into the secure Account Access website or call VantageLine, the automated voice-response system.

## **Account Access**

This is the secure web portal you can use to log in and manage your account. It is available by going to **www.varetire.org** and clicking on the *Defined Contributions Plans tab*, then *Account Log-In*.

**LOGIN ACCOUNT INSTRUCTIONS** | Welcome to ICMA-RC's Account Access. Here are a few tips to keep in mind when you register to access and manage your account online.

#### **How to Create a New User ID and Password:**

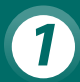

*1* **Click "New User — Register Now" in the Account Log-In box in the upper-right corner of this screen.** Follow the prompts to enter your information — this sets up online access to your account.

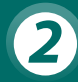

User ID: Your User ID must be 6-32 characters in length and is not case-sensitive. It must have at<br>Icast one alphabetical character (e.g., a, b, c) and at least one number (e.g., 1, 2, 3). An alternative is to have all alphabetical characters with a special character. You may choose from the following special characters: **@, \_, -, \*, or . .**

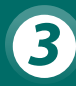

Password: Your password must be 8-12 characters in length and is not case-sensitive. It must have at least one alphabetical character (e.g., a, b, c) and at least one number (e.g., 1, 2, 3). An alternative is to have all alphabetical characters with a special character. You may choose from the following special characters: **@, \_, -, \*, or . .**

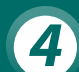

**4** Security Questions: Your security answers are not case sensitive, but they are format sensitive so they must be entered exactly as created. NOTE: If you take the step to have your device "remember" your log-in info, you will not be asked a security question. However, if you're logging in from a public computer (e.g., at the library), you should not check the box asking the computer to "remember" your log-in info.

#### **Other important reminders:**

- To reset your password, select the link "Forgot Your ID or Password" link in the log-in box. Once you provide some of your personal information to verify your identify, you can create your new password immediately.
- You must use the following supported browsers to optimize your experience: Internet Explorer version 8.0-10, Mozilla Firefox, Safari
- Make sure that cookies are enabled you can find this information under the Internet Options setting in your browser.

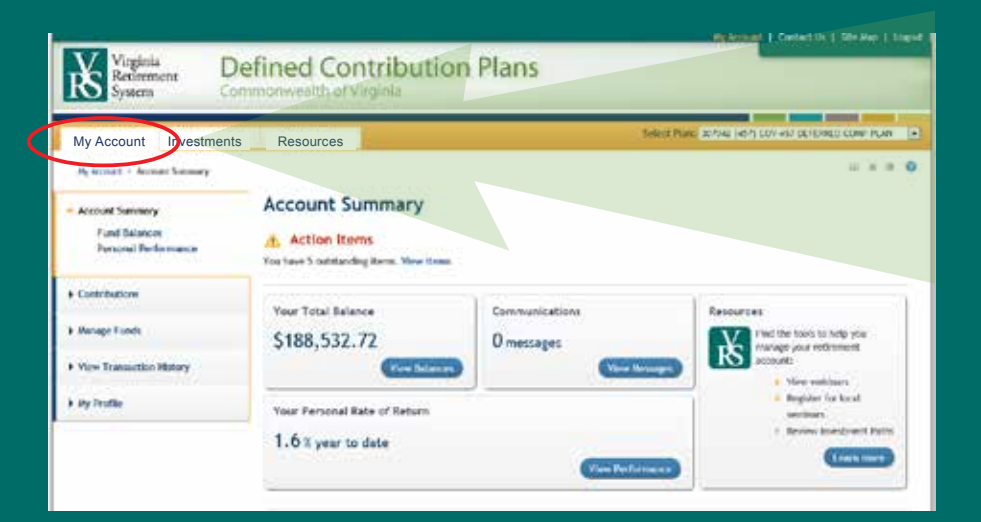

## **My Account**

- **Review account activity**
- **Adjust your contributions**
- **Manage investment selections**
- **Review your personal information**
- **Update your designated** beneficiary(s)

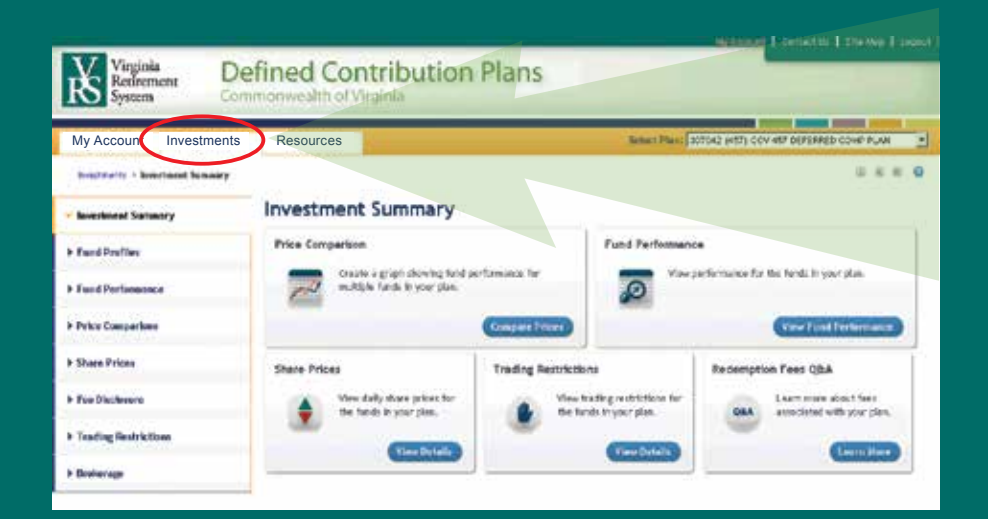

## **Investments**

- Create price comparisons for multiple funds
- Access to your Brokerage account
- Review up-to-date share price and performance information

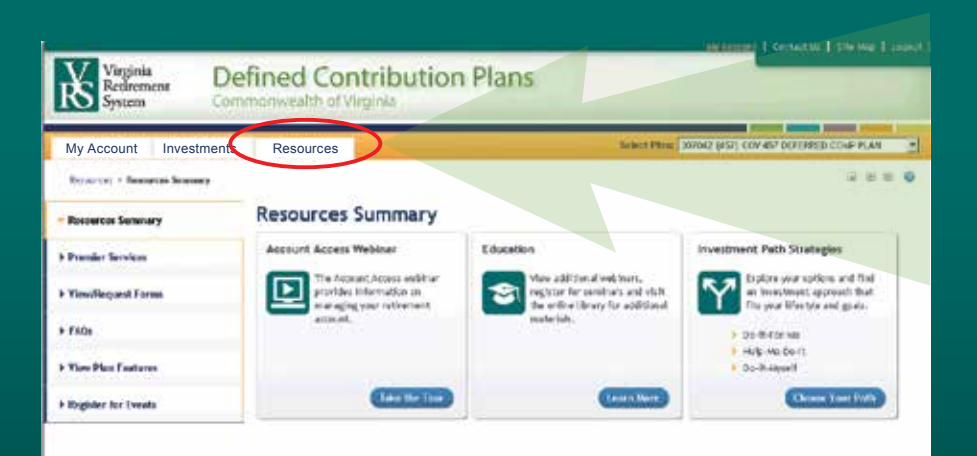

#### **Resources**

- Watch the Account Access webinar
- **View the Education section**
- Explore Investment Path Strategies

## **Vantageline (automated voice-response system)**

Call **1-VRS-DC-PLAN1** (1-877-327-5261) and select option 1 to access to your account by phone. Set up a new personal identification number (PIN) the first time you call

**Enter your Social Security Number, followed by your current PIN (the last four digits of your SSN).** 

- Next, create a new six-digit PIN and verify it. You may change this number as often as you like.
- **Press "0" to reach an investor services representative at any time during this process.**

Select option 2 to speak with a Defined Contribution Plans Retirement Specialist Monday – Friday from 8:30 a.m. to 5:00 p.m. ET.

## **Phone menu**

#### **Press 1: Hear account information**

- 1. Account balance details
- 2. Recent transactions
- 3. Statements
- 4. Payment status
- 5. Current allocations
- 6. Total contributions

## **Press 2: Hear share price and performance information**

- 1. Information about a specific fund
- 2. Information about your funds

#### **Press 3: Review general information**

- 1. Contact information
- 2. Request investment information
- 3. Request an account statement

#### **Press 4: Make PIN changes**

1. Make PIN changes

### **Press 5: Tips and Shortcuts using VantageLine**

- To cancel a transaction from the initial menu, press \*
- $\blacksquare$  To return to the previous menu, press  $*$
- To go to the main menu, press 9
- $\blacksquare$  To skip ahead or scroll forward, press  $\#$  until you hear the option you want
- $\blacksquare$  To switch to a different account, press  $*$  then 9
- To contact an Investor Services Representative, press 0

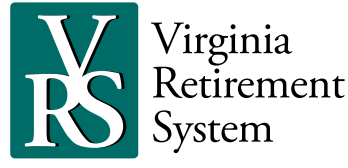